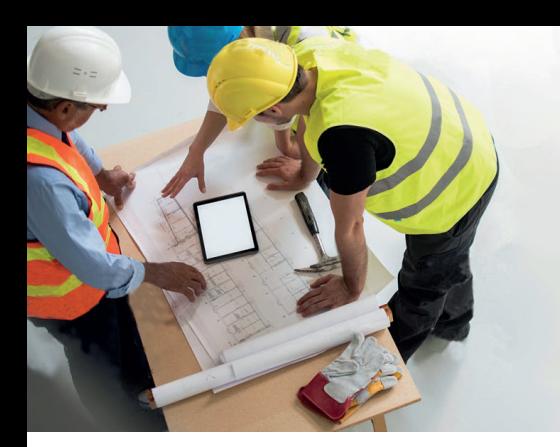

# **Vos demandes de raccordements en ligne**

#### Vous êtes architecte, entrepreneur ou installateur, vous avez un projet de construction et souhaitez effectuer vos démarches rapidement?

Bénéficiez d'un service en ligne avec de nouvelles fonctionnalités pour plus d'efficacité grâce à l'outil «Gestion des demandes Partenaires». Il vous permet de suivre l'ensemble de vos demandes mono ou multifluides de manière simple, rapide et complète.

### Comment ça marche?

#### Connectez-vous à votre espace Partenaire

Rendez-vous sur le site www.sig-ge.ch et connectez-vous à votre espace Partenaire grâce à vos identifiants professionnels. Vous serez ensuite redirigé sur la page «Partenaires professionnels » pour sélectionner le type de demande souhaité.

#### Accédez à votre outil de gestion

Ce nouveau tableau de bord regroupe l'ensemble de vos demandes de renseignements, de raccordements et de démolitions avec leurs différents statuts.

#### Lancez une nouvelle demande à choix:

- <sup>©</sup> Une demande de renseignements pour joindre à votre dossier d'autorisation de construire.
- Une demande de démolition pour supprimer ou mettre hors service les raccordements existants.
- Une demande de raccordement à l'approche du démarrage de votre chantier.

#### Vos avantages en un coup d'œil!

#### Filtrez votre contenu

En quelques clics vous pouvez personnaliser l'affichage de vos listes de demandes.

#### Gérez l'affichage de la liste de vos demandes

En cliquant sur votre demande vous pouvez apercevoir l'état d'avancement de votre saisie et l'organiser de la plus ancienne à la plus récente.

#### $\left(\bigoplus\right)$  Disposez de la cartographie des réseaux SIG

Vous pouvez dès maintenant accéder facilement à la cartographie localisée de votre demande. Vous pouvez aussi consulter et extraire les différents plans des réseaux SIG.

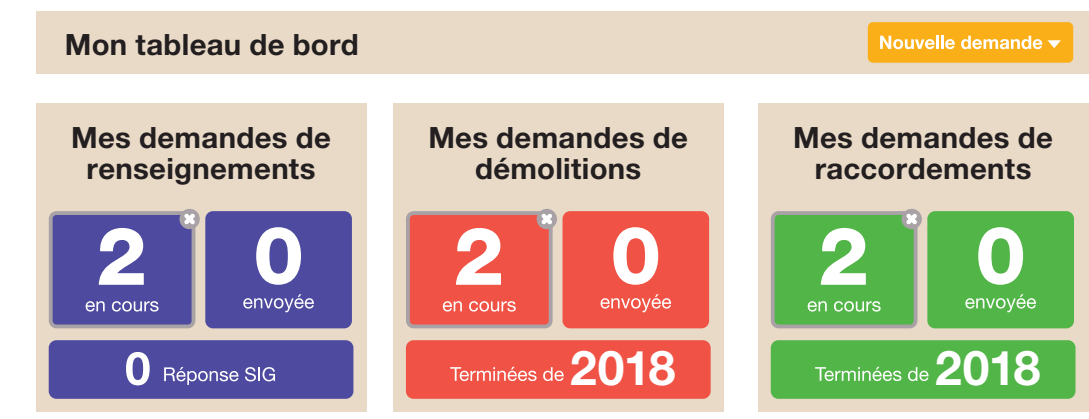

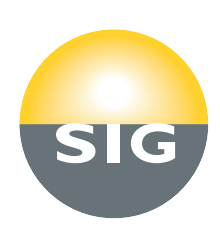

### Marche à suivre «demandes de raccordements»

Un nouvel assistant est à votre service pour faciliter vos demandes de raccordements. Une aide utile pour que vous puissiez élaborer plus rapidement vos projets multifluides.

Vous êtes:

- architectes et entrepreneurs: rassemblez les informations de vos différents partenaires pour nous envoyer une demande.
- électriciens, plombiers, chauffagistes: l'architecte vous contactera depuis l'outil en ligne pour compléter les données techniques de sa demande.

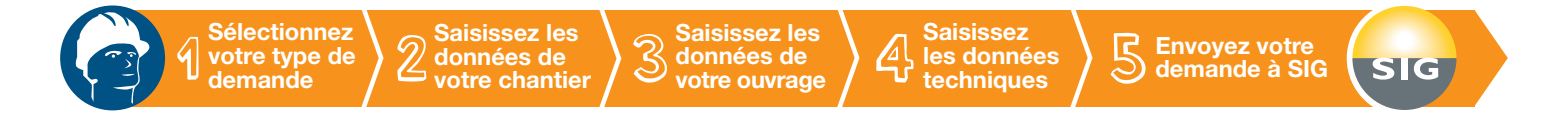

#### Sélectionnez votre type de demande

Vous devez spécifier s'il s'agit d'un nouveau raccordement, d'une modification ou d'un raccordement provisoire.

Trois nouveaux fluides ont été intégrés afin de satisfaire l'ensemble de vos besoins :

- <sup>©</sup> Le chaud et le froid à distance (CAD-FAD)
- <sup>©</sup> La fibre optique

Ces derniers requièrent votre autorisation. L'outil génère ensuite automatiquement votre chantier et les ouvrages associés.

#### Nouvelle demande de raccordement

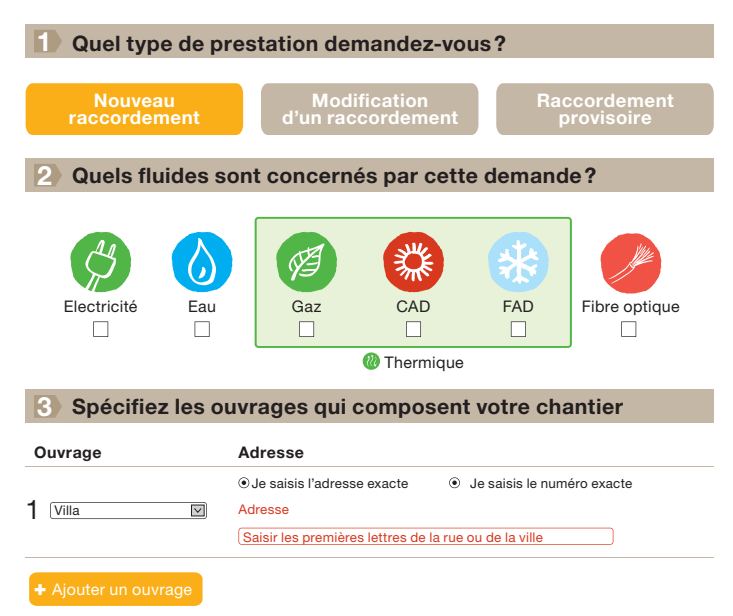

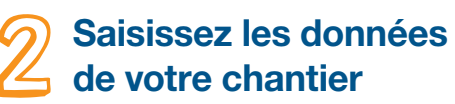

Dans le cadre d'un chantier multifluide, vous devez définir les partenaires techniques qui interviendront sur le chantier.

#### Saisissez les données de votre ouvrage

Précisez les informations sur votre type de construction (villa, appartement, immeuble...) et vos données clients.

## Saisissez les données techniques

Pour une demande multifluide, une notification est envoyée par mail aux différents corps de métiers que vous avez définis au préalable. Ces derniers rempliront directement les informations techniques les concernant.

Pour une demande monofluide, le corps de métier concerné rempli seul la demande de raccordement.

#### Envoyez votre demande à SIG

Votre outil vous indiquera lorsque votre demande sera complète, vous pourrez alors l'envoyer en un clic à SIG.

Sur cette base, nous vous transmettrons par courrier une offre pour chacun des fluides souhaités détaillant les travaux à entreprendre, les prescriptions requises ainsi que les prix associés.

#### Besoin d'aide? Pour un problème de connexion: Service Clients SIG 0844 800 808 7h30 à 17h00 Pour remplir votre demande: Gestion Raccordement Clients 022 420 74 99 Février 2017 $\overline{5}$ 7h30 à 12h00 et 13h30 à 16h30 Février Tarif local sur réseau fixe, du lundi au vendredi